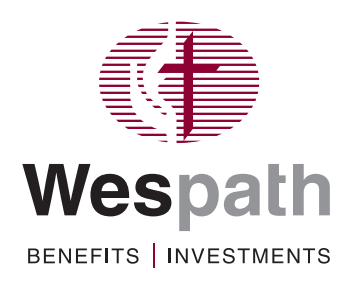

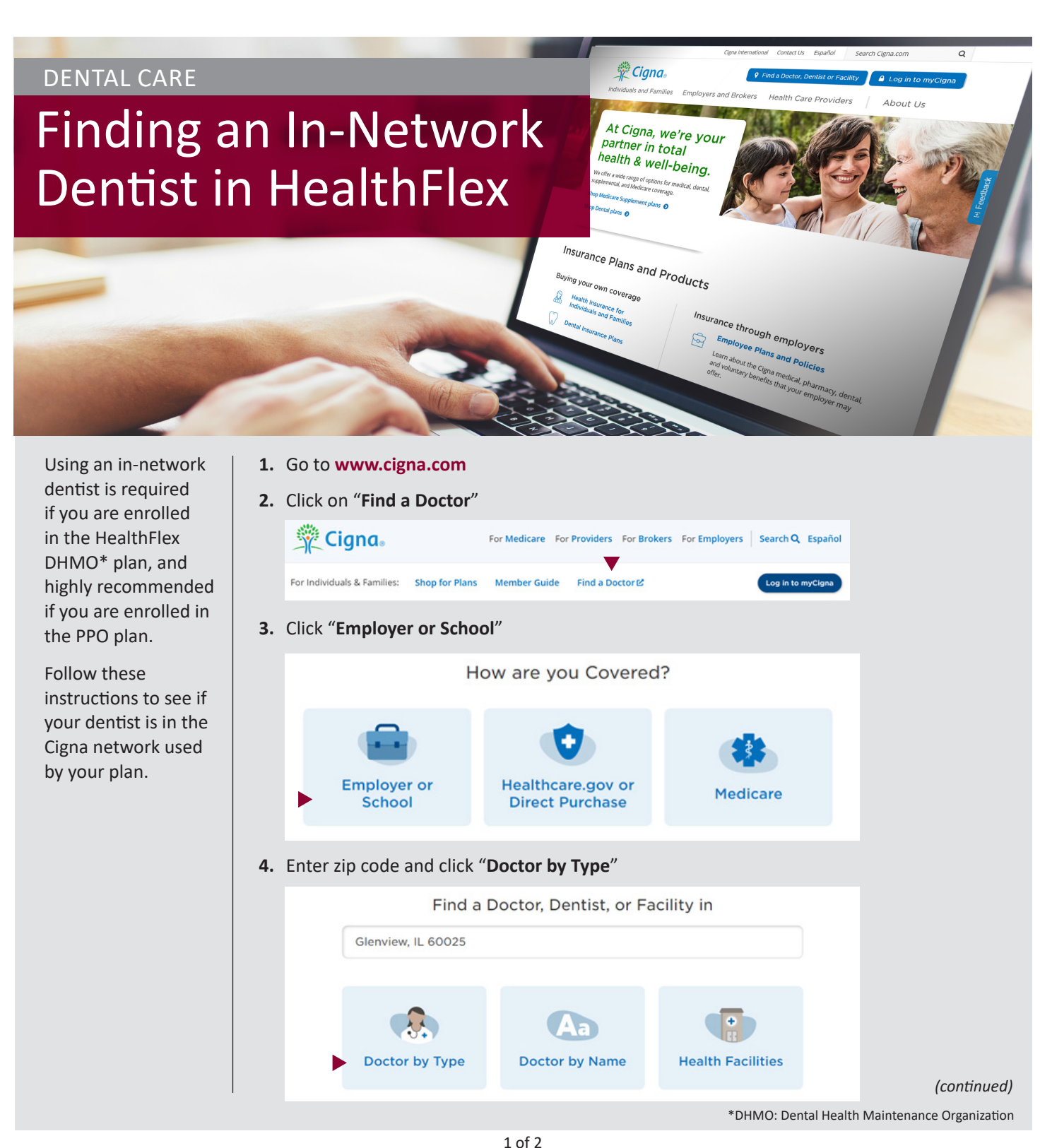

a general agency of The United Methodist Church

- **5.** Select "**General Dentist**"
- **6.** On the Login/Register pop-up, click "**Continue as Guest**"

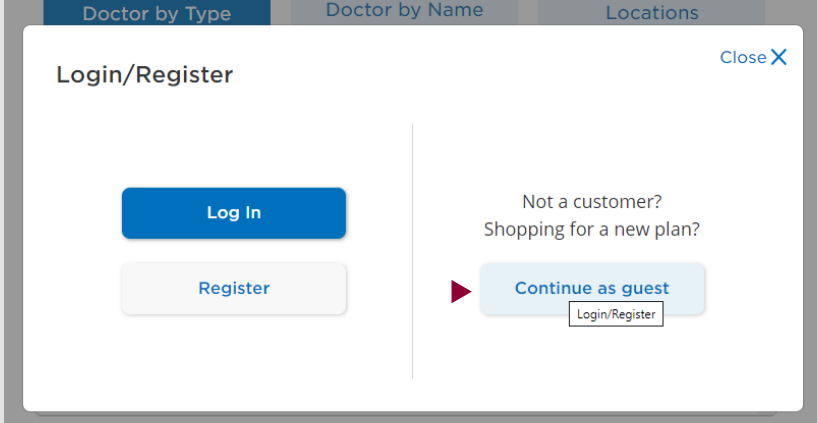

## **7.** Click "**Continue**"

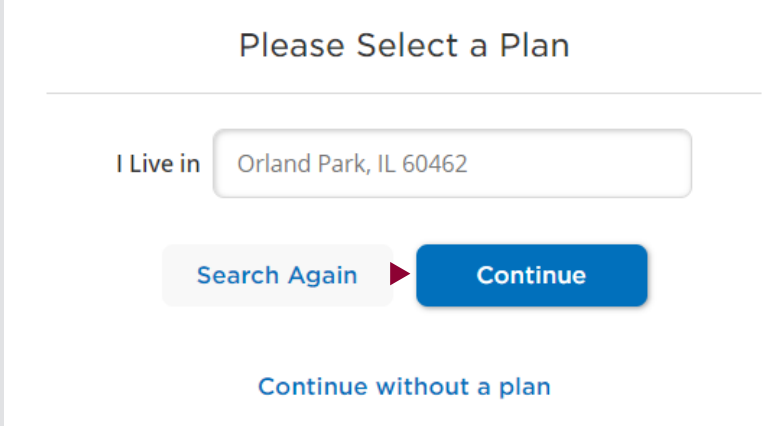

**8.** If you are looking for an in-network dentist for the **DHMO**, choose "Access Plus." Only Access Plus providers are covered under the DHMO.

**I**f you are looking for an in-network dentist for the **PPO**, choose "Advantage." In-network benefits only apply to providers in the Advantage network.

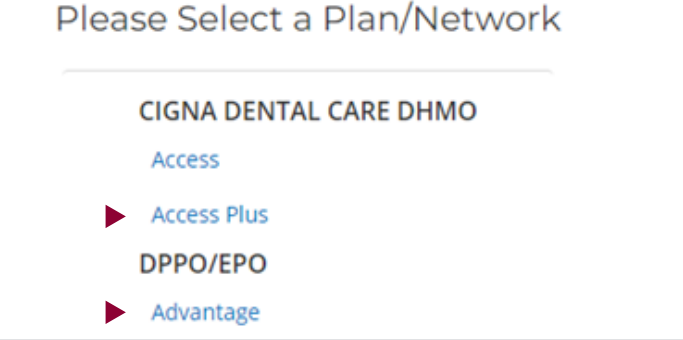

Dentists in the network within 25 miles of your zip code will be displayed.